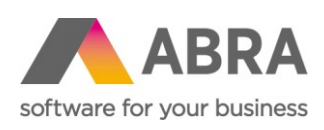

ABRA Software a.s. Jeremiášova 1422/7b 155 00 Praha 13

IČ 25097563 DIČ: CZ25097563 Zaps. v OR u Městského soudu v Praze, odd. B, vložka 4475

# ŽÁDOST O PŘÍSPĚVEK NA NÁHRADY MEZD V RÁMCI PROGRAMU **ANTIVIRUS**

(CZ)

1. listopadu 2020

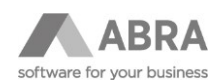

## **OBSAH**

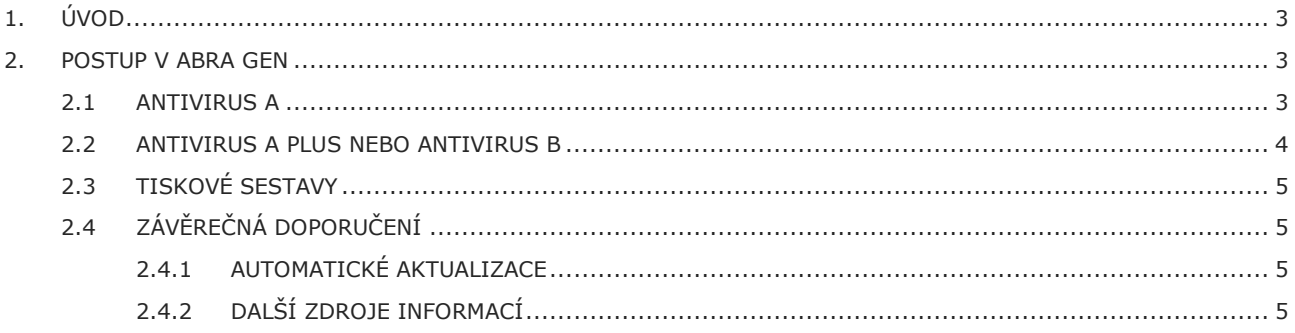

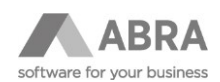

## <span id="page-2-0"></span>1. ÚVOD

Zaměstnavatelům, jejichž hospodářská činnost bude ohrožena v důsledku šíření nákazy, bude poskytován příspěvek na plnou či částečnou úhradu náhrad mezd, které budou zaměstnancům náležet z důvodu překážky na straně zaměstnance (nařízení karantény) nebo na straně zaměstnavatele (překážka – uzavření provozovny z důvodu nařízení vlády uzavřít provoz), budeli prokázáno, že překážka v práci vznikla v důsledku nákazy COVID-19.

Informace, jak o příspěvek požádat, je uveden na stránkách MPSV [Antivirus](https://www.mpsv.cz/antivirus) - podpora [zaměstnanosti](https://www.mpsv.cz/antivirus). K žádosti se přikládá **Měsíční vyúčtování vyplacených náhrad mezd**, což je tabulka ve formátu Microsoft Excel. Tabulka obsahuje soupis zaměstnanců, kterým byly vypláceny náhrady z důvodu překážek na straně zaměstnavatele, výše náhrad a výše zdravotního a sociálního pojištění.

## <span id="page-2-1"></span>2. POSTUP V ABRA GEN

#### <span id="page-2-2"></span>2.1 ANTIVIRUS A

Karanténa se zadá jako nemocenská dávka v agendě [Nemocenské dávky](https://help.abra.eu/cs/20.3/G3/Content/PartS_Mzdy_personalistika/nem_davky.htm), do položky [Druh ND](https://help.abra.eu/cs/20.3/G3/Content/PartS_Mzdy_personalistika/nem_davky_ZD.htm#Druh_nem_davky) se vyplní kód KA14.

demie - Nemocenské dávky

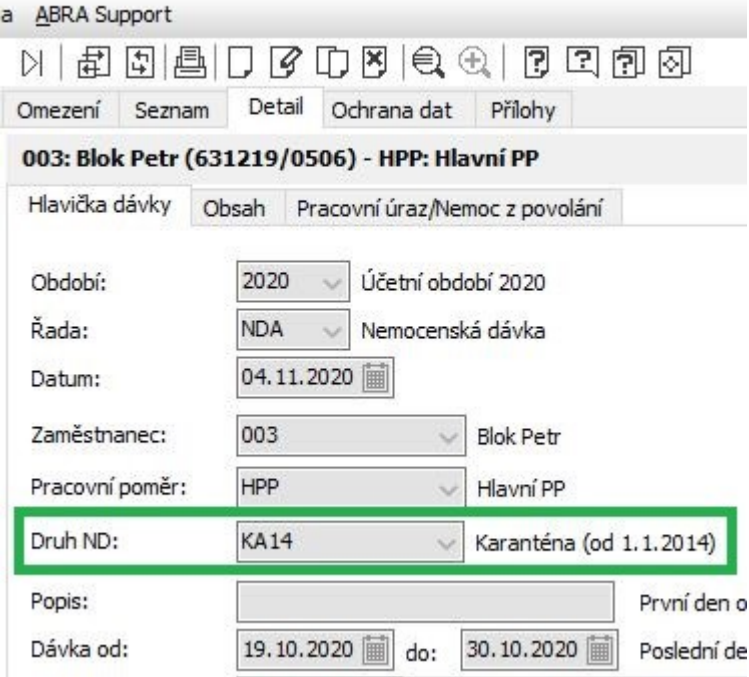

Obr. 1: Zadání karantény v agendě Nemocenské dávky

#### **POZOR!**

**Pokud je zaměstnanec v karanténě a stažením e-Neschopenky se vytvoří nemocenská dávka, která má vyplněný [Druh ND](https://help.abra.eu/cs/20.3/G3/Content/PartS_Mzdy_personalistika/nem_davky_ZD.htm#Druh_nem_davky) = PN19, potom je zapotřebí vytvořit její kopii, opravit Druh ND na KA14 a původně načtenou nemocenskou dávku smazat. (Bohužel ČSSZ v datové komunikaci neposkytuje informaci o tom, že se jedná o karanténu.)**

**o funkčnost uvedených legislativních programových funkcí je nutné aplikovat aktualizace, které lze získat** 

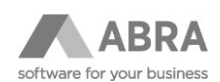

### <span id="page-3-0"></span>2.2 ANTIVIRUS A PLUS NEBO ANTIVIRUS B

Náhrady za placené volno z důvodu překážek na straně zaměstnavatele lze do agendy [Mzdov](https://help.abra.eu/cs/20.3/G3/Content/PartS_Mzdy_personalistika/mzdove_listy.htm)é [listy](https://help.abra.eu/cs/20.3/G3/Content/PartS_Mzdy_personalistika/mzdove_listy.htm) zadat následujícím způsobem:

- · Ve [Mzdovém listě dílčím](https://help.abra.eu/cs/20.3/G3/Content/PartS_Mzdy_personalistika/mzdove_listy_ZD.htm) do definovatelného formuláře [Náhrady](https://help.abra.eu/cs/20.3/G3/Content/PartS_Mzdy_personalistika/mzdove_listy_ZD.htm#UdfForm_Nahrady) mzdy (na subzáložce Mzdové údaje) do položek:
	- o [Hodiny náhrady při ostatních překážkách](https://help.abra.eu/cs/20.3/G3/Content/PartS_Mzdy_personalistika/mzdove_listy_ZD.htm#S_OtherObstructionCompTime) vypočte se náhrada ve výši 100 % hodinového průměru na náhrady
	- o [Hodiny náhrady procentem průměru](https://help.abra.eu/cs/20.3/G3/Content/PartS_Mzdy_personalistika/mzdove_listy_ZD.htm#S_PercentOfAvgCompTime) a Procento [pro náhradu z](https://help.abra.eu/cs/20.3/G3/Content/PartS_Mzdy_personalistika/mzdove_listy_ZD.htm#S_AvgCompPercent) průměru vypočte se náhrada ve výši zadaného procenta hodinového průměru na náhrady
- V agendě [Nepřítom](https://help.abra.eu/cs/20.3/G3/Content/PartS_Mzdy_personalistika/nepritomnosti.htm)nosti s použitím Druhu n[epřítomnosti](https://help.abra.eu/cs/20.3/G3/Content/PartS_Mzdy_personalistika/nepritomnosti_ZD.htm#Druh_nepritomnosti) PVP (Placené volno) vypočte se náhrada ve výši 100 % hodinového průměru na náhrady

Takto zadané náhrady budou započítávány do připravovaných podkladů pro žádost o finanční podporu v rámci programu [Antivirus,](https://www.mpsv.cz/antivirus) zavedeným za účelem pomoci firmám ochránit pracovní místa.

Pokud zadáváte mzdy pomocí v[ýkonů,](https://help.abra.eu/cs/20.3/G3/Content/PartS_Mzdy_personalistika/vec_obsah_mzdy_prace_s_vykony.htm) lze náhrady za placené volno z důvodu překážek na straně zaměstnavatele zadat též do definovatelného formuláře Náhrady mzdy nebo do agendy Nepřítomnosti, jak je uvedeno výše. Výkony doporučujeme použít pouze pro odpracovanou dobu a případné jiné vykazované nepřítomnosti jako dovolená, neplacené volno nebo neomluvená absence.

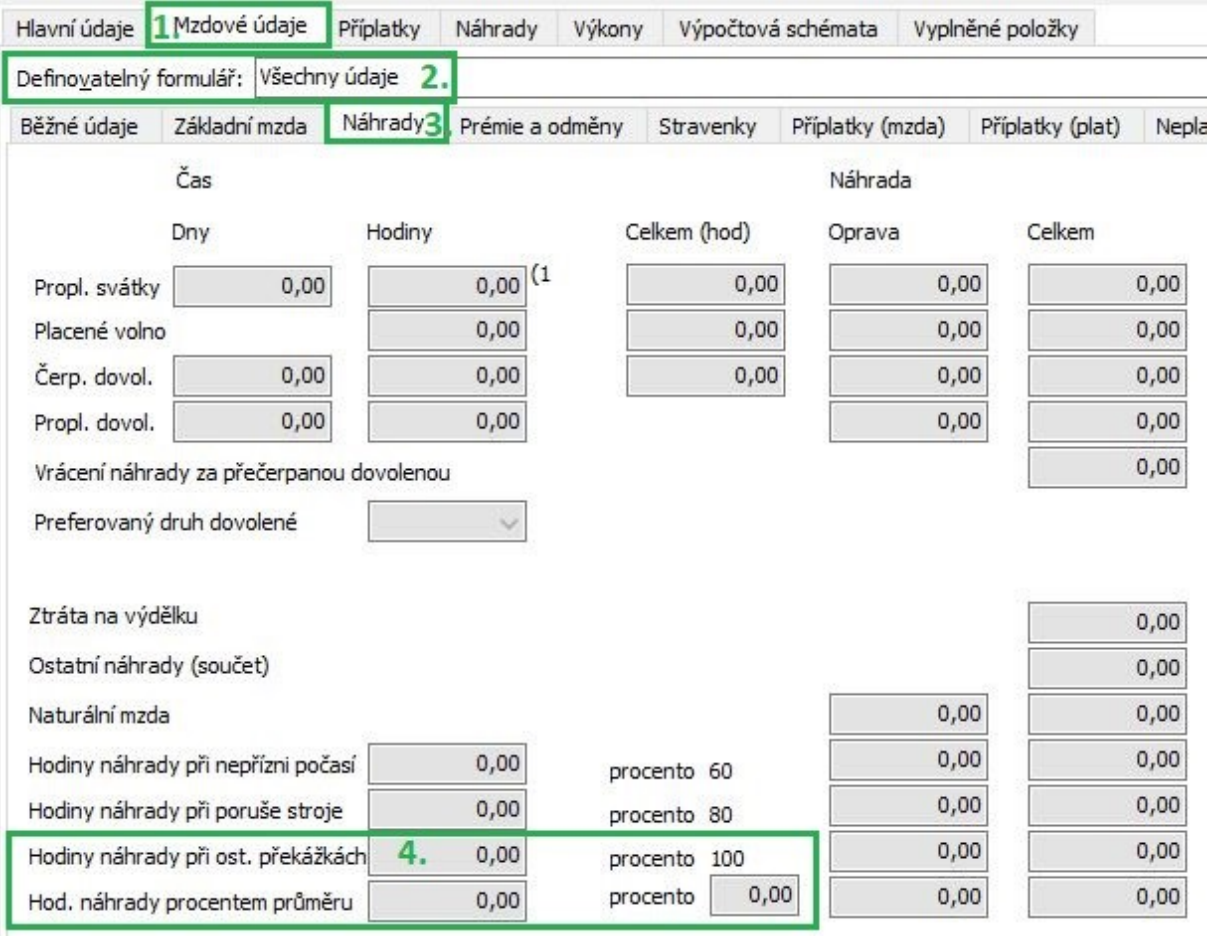

Obr. 2: Zadání náhrad za placené volno z důvodu překážek na straně zaměstnavatele

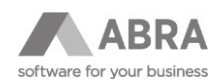

## <span id="page-4-0"></span>2.3 TISKOVÉ SESTAVY

V agendě [Mzdové listy](https://help.abra.eu/cs/20.3/G3/Content/PartS_Mzdy_personalistika/mzdove_listy.htm) jsou připravené tiskové sestavy pro přípravu podkladů pro zmíněné Měsíční vyúčtování vyplacených náhrad mezd.

Postup vytvoření:

- V agendě Mzdové listy označte zaměstnance, kterým byly vyplaceny náhrady mezd z důvodu překážek na straně zaměstnavatele nebo jim byla nařízena karanténa.
- Použijte tlačítko [Tisk, export](https://help.abra.eu/cs/20.3/G3/Content/PartS_Mzdy_personalistika/mzdove_listy_ZS.htm#Fce_Tisk) a vyberte sestavu nazvanou **Výkaz Antivirus A** nebo **Výkaz Antivirus B**, podle toho, kterou přílohu budete k žádosti přikládat.
- V horní liště okna s tiskovou sestavou zvolte možnost vpravo **Tisk do souboru Ctrl+S**, zvolote typ souboru Excel 2007 (xlsx) a soubor uložte.
- Uložený soubor otevřete v Excelu a jednotlivé sloupce nebo celý seznam zaměstnanců překopírujte\* do formuláře **Měsíční vyúčtování vyplacených náhrad mezd** v tabulce Excel. Doplňte údaje do hlavičky formuláře a proveďte případné korekce podkladů. Odešlete podle instrukcí MPSV.

\*Poznámka: Při kopírování podkladů označte sloupec/sloupce v podkladech pomocí klávesové zkratky Ctrl+C a překopírujte do sloupce/sloupců ve formuláři Měsíční vyúčtování pomocí klávesové zkratky Ctrl+V.

## <span id="page-4-1"></span>2.4 ZÁVĚREČNÁ DOPORUČENÍ

#### <span id="page-4-2"></span>2.4.1 AUTOMATICKÉ AKTUALIZACE

V agendě [Firemní úd](https://help.abra.eu/cs/20.3/G3/Content/PartS_Nastaveni/glob_def.htm)aje na záložce [Parametry](https://help.abra.eu/cs/20.3/G3/Content/PartS_Nastaveni/glob_def_ZParam.htm) nastavte parametr Způsob spouštění automatických [aktualizací \(privilegovaným uživatelům\)](https://help.abra.eu/cs/20.3/G3/Content/PartS_Nastaveni/glob_def_ZParam.htm#obec_Zpusob_spousteni_automatickych_aktualizaci) na hodnotu Automaticky při startu systému.

Role nebo skupina rolí přiřazená uživateli vykonávajícímu činnosti mzdové(ho) účetní(ho) musí mít přiřazené (zatržené) privilegium [Dovolit aplikovat automatické aktualiza](https://help.abra.eu/cs/20.3/G3/Content/PartS_Administrace/vecny_obsah_administrace_prava_privilegia.htm#Privilegium_Dovolit_aplikovat_automaticke_aktualizace)ce (pokud nemá privilegium Supervisor).

Pokud používáte [automatizační server,](https://help.abra.eu/cs/20.3/G3/Content/PartS_Administrace/vecny_obsah_administrace_naplanovane_ulohy_autoserver.htm) místo nastavení parametru ve Firemních údajích doporučujeme v agendě [Naplánované úlohy](https://help.abra.eu/cs/20.3/G3/Content/PartS_Administrace/naplanovane_ulohy.htm) naplánovat úlohu typu [Automatické aktualizace](https://help.abra.eu/cs/20.3/G3/Content/PartS_Administrace/naplanovane_ulohy_ZD.htm#Typ_ulohy_Automaticke_aktualizace).

## <span id="page-4-3"></span>2.4.2 DALŠÍ ZDROJE INFORMACÍ

Sledujte sekci Řešení známých problémů na [Zákaznickém portálu](https://zp.abra.eu/) a informační panel v systému ABRA Gen. [Často kladené otázky ke mzdám a personalistice](https://help.abra.eu/cs/20.3/G3/Content/Part80_FAQ/FAQ_mzdy.htm) naleznete také také v naší online nápovědě. Věnujte pozornost otázce Jaká nastavení je zapotřebí provést, pokud zaměstnanci z důvodu překážky v [práci na straně zaměstnavatele přísluší náhrada mzd](https://help.abra.eu/cs/20.3/G3/Content/Part80_FAQ/FAQ_mzdy.htm#Prekazka_v_praci_na_strane_zamestnavatele)y?